# **Zelektron**

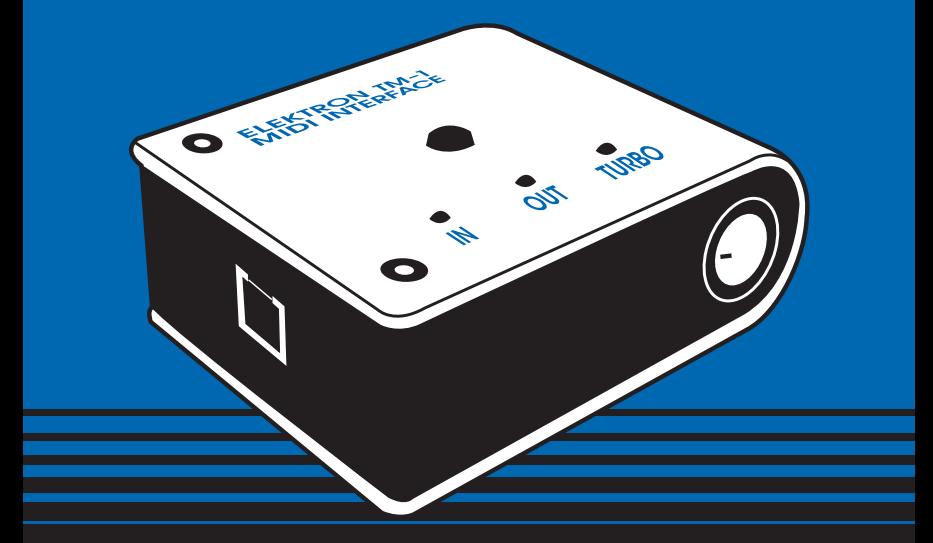

# **TM-1 MIDI INTERFACE USER'S GUIDE**

#### Thank you for choosing the TM-1 MIDI interface. The TM-1 allows M

#### It is specifically designed to be used together with Elektron gear,

# most of the special features of the TM-1, please take your time to

### Elektron Website.

## THE EVOLUTION OF MIDI!

MIDI is still, over 20 years since its introduction, the predominant interface for interconnecting musical devices. Well specified from the beginning, MIDI has proven to stand the test of time. The TurboCharged protocol follows the full MIDI specification, but extends the protocol with dedicated sysex messages to dynamically negotiate speeds of up to 20x the original MIDI standard. The improved speed decreases data transfer times and improves musical tightness.

## TM-1—THE TURBOCHARGED MIDI INTERFACE

The TM-1 was mainly developed to improve transfer times of sysex and sample data between computers and Elektron gear up to 10 times. Naturally it also functions as a standard MIDI interface for your sequencer with all MIDI compliant gear.

#### If transmissions up to 10x the original speed using compatible gear.

#### ut also works perfectly with standard MIDI equipment. To make the

#### ead through this user's guide, and check the support page of the

#### TM-1 FEATURES

- ✹ 10x MIDI SPEED
- ✹ USB 1.1 AND 2.0 COMPATIBLE MIDI INTERFACE
- ✹ FULL STANDARD MIDI SUPPORT
- SLEEK BRUSHED ALUMINIUM CASING
- ✹ 1x MIDI IN, 1x MIDI OUT
- ✹ USB POWERED
- ✹ XP/VISTA AND OS X DRIVER FREE OPERATION
- ✹ USB AUDIO STANDARD COMPLIANT

#### INCLUDED IN THE BOX

- ✹ TM-1 MIDI INTERFACE
- ✹ TM-1 USER'S GUIDE
- ✹ 4x RUBBER FEET (OPTIONAL USE)
- **1x USB CORD**

TM-1 MIDI interface user's guide. This publication is copyright © 2006—2008 Elektron Music Machines MAV AB. All reproduction without written authorization is strictly prohibited. The information in this guide may change without notice. Elektron's product names, logotypes, titles, words or phrases may be registered and protected by Swedish and international law. All other brand or product names are trademarks or registered trademarks of their respective holders.

## TM-1 OVERVIEW

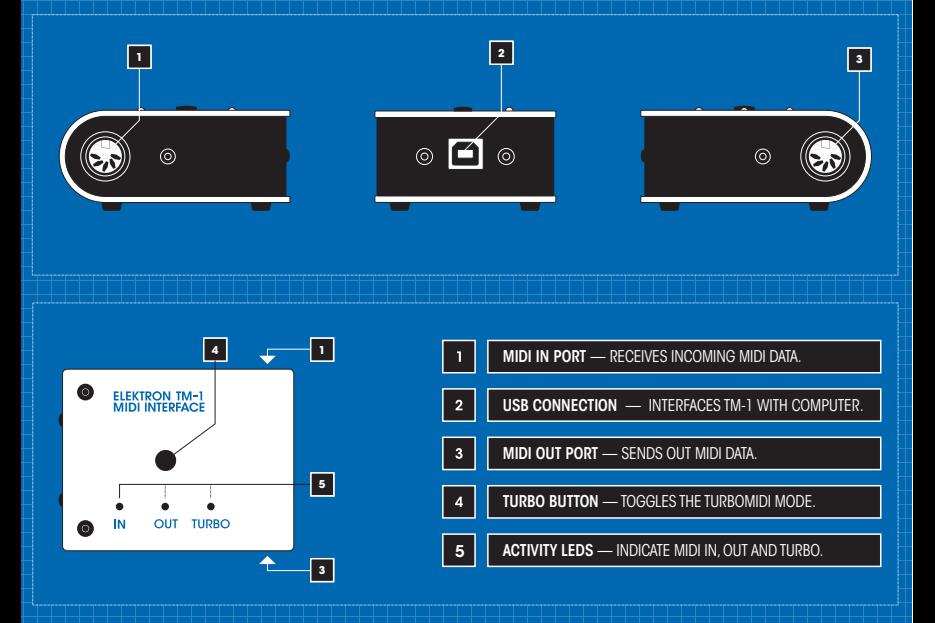

## USING THE TM-1 MIDI INTERFACE

#### INSTALLATION

On a computer running Windows XP/Vista or Mac OS X just connect the TM-1 to a free USB port. The TM-1 will be automatically recognized by the computer. No drivers are needed.

#### USING THE TM-1 IN TURBO MODE

The TM-1 comes to its fullest when used together with the Elektron Machinedrum SPS-1/ SPS-1UW, the Monomachine SFX-6/SFX-60 and forthcoming TM-1 compatible equipment. Only by using TM-1 compatible devices can the turbo mode be engaged. See first page »TM-1- THE EVOLUTION OF MIDI« for examples of advantages.

Users of the SPS-1UW, will instantly enjoy the vastly improved sample transfer rate. You will need to have at least OS 1.31 installed on the Machinedrum SPS-1/SPS-1 UW and OS 1.07 installed on the Monomachine SFX-6/SFX-60 to be able to use the turbo mode.

We recommend using our C6 utility. C6 is specially developed to be the safest and quickest utility for transferring sysex files and MIDI SDS samples, using any computer MIDI interface. C6 can be downloaded from the support page of the Elektron website.

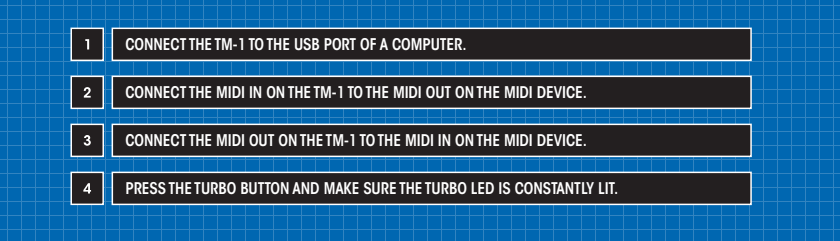

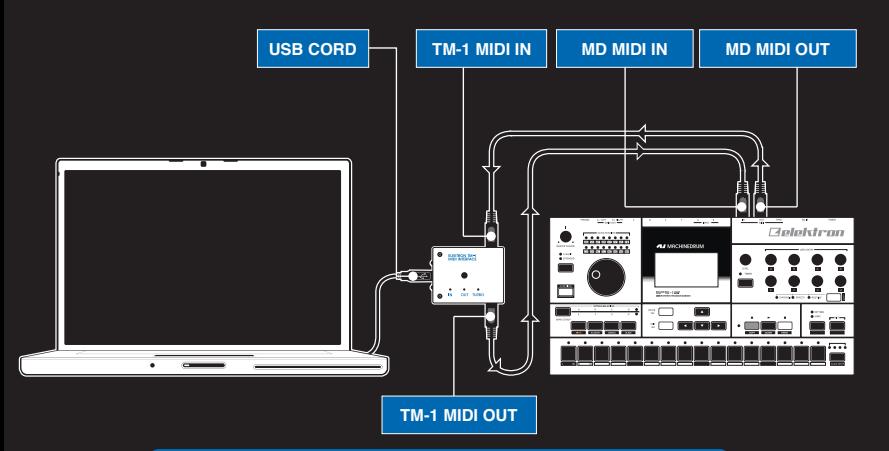

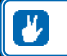

**TIP! ARROWS PRINTED ON THE RIGHT HAND SIDE OF THE TM-1 INDICATE THE MIDI FLOW.**

## USING THE TM-1 MIDI INTERFACE WITH C6

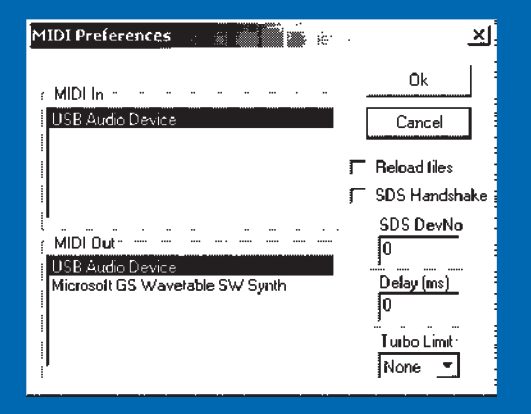

OPEN THE C6 UTILITY FOR WINDOWS XP/ VISTA OR OS X. CLICK THE »CONFIGURE BUTTON«. SELECT THE INPUT AND OUTPUT OF »TM-1«. ON WIN XP BY DEFAULT, THE TM-1 IS PRESENTED AS »USB AUDIO DEVICE«

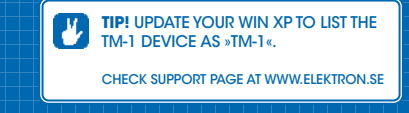

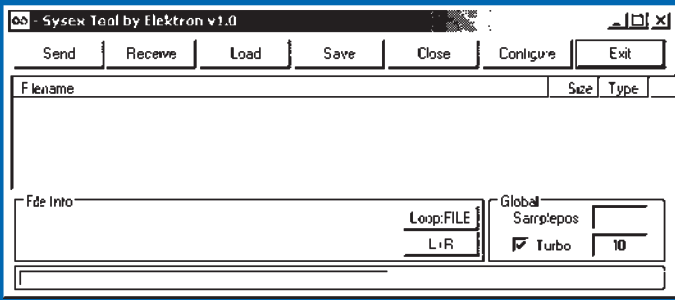

IN THE MAIN WINDOW OF C6, MARK THE TURBO CHECKBOX TO ACTIVATE TURBO MODE. THE TM-1 TURBO LED SHOULD BLINK AND STAY LIT WHEN SUCCESSFUL. CHECK THE MIDI SPEED TO THE RIGHT OF THE TURBO TEXT IN C6.

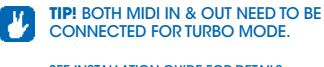

SEE INSTALLATION GUIDE FOR DETAILS

## PUSH THE BUTTON!

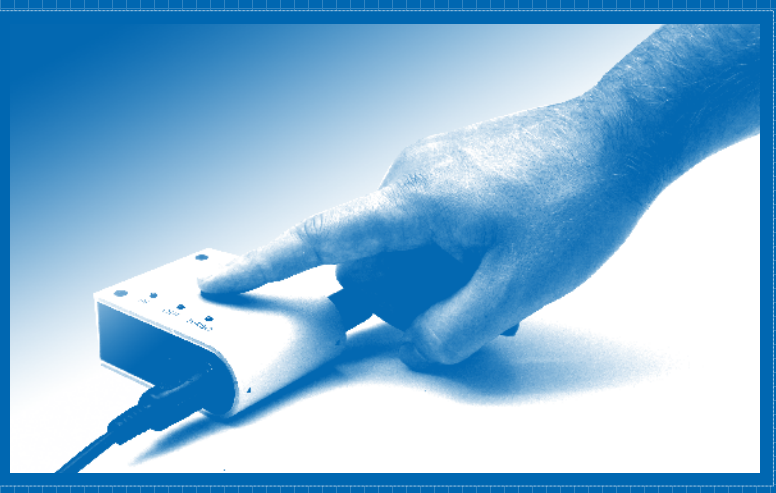

IN ANY PROGRAM YOU CAN ALWAYS TOGGLE TURBO MODE WITH THE TURBO BUTTON! USING THIS FEATURE THE TM-1 POTENTIALLY ENHANCES ANY MIDI APPLICATION.

#### Concept and development Anders Gärder Daniel Hansson **CREDITS**

Industrial & graphic design

Jesper Kouthoofd Thomas Ekelund

User's Guide Jon Mårtensson Daniel Hansson

#### CONTACT INFORMATION

Elektron website www.elektron.se

Address

Elektron Music Machines MAV AB Erik Dahlbergsgatan 3 411 26 Gothenburg **Sweden**